# **"ÖZELVEYA (XOR)", "ÖZELVEYA DEĞİL (EXNOR)" MANTIK KAPILARININ VE YARIM TOPLAYICI DEVRESİNİN İNCELENMESİ**

#### **Deneyin Amacı:**

 "ÖZELVEYA (EXOR)", "ÖZELVEYA DEĞİL (EXNOR)" mantık kapılarının ve "YARIM TOPLAYICI" devresinin matematiksel ve deneysel olarak incelenmesi ve gerçekleştirilmesi.

### **Ön Bilgiler:**

 Mantıksal düzeneklerin tasarımı ve bunların kurulması için optimal yapıların seçilmesi mantık cebri veya Boolean cebrinin kullanılması ile gerçekleştirilir. Boolean cebrinde x değişkeni kullanılır ve bu değişken aşağıdaki koşula cevap vermelidir.

eğer 
$$
X_1 \neq 0
$$
 ise,  $X_1 = 1$   
eğer  $X_2 \neq 1$ ise,  $X_2 = 0$ 

Böyle değişkenler için aşağıdaki işlemler yapılabilir.

#### 1. '**ÖZELVEYA' Kapısı (EXOR GATE)**

 'ÖZELVEYA' kapısında, iki giriş ve bir adet çıkış bulunur. Şekil 1' de 'ÖZELVEYA' kapısının lojik sembolü verilmektedir.

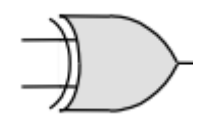

Şekil 1: "ÖZELVEYA" kapısı sembolü

"ÖZELVEYA" kapısının çıkış fonksiyonu;

$$
Y = \overline{X}_1 X_2 + X_1 \overline{X}_2
$$

biçiminde formüle edilir. Bu kapı, giriş değişkenlerinin birbirinin aynısı olduğu durumlarda çıkış '0', giriş değişkenlerinin durumlarının farklı olduğu durumlarda ise çıkış '1' olur. Bu durumda Tablo 1' de verilen doğruluk tablosunu "ÖZELVEYA" kapısının çıkış fonksiyonuna göre doldurunuz.

| $X_2$ | ∡⊾ | $\overline{ }$ |
|-------|----|----------------|
|       |    |                |
|       |    |                |
|       |    |                |
|       |    |                |

Tablo 1: "ÖZELVEYA" kapısının doğruluk tablosu

 Şekil 2' de benzetim ortamında oluşturulan "ÖZELVEYA" kapısının lojik devresi gösterilmektedir.

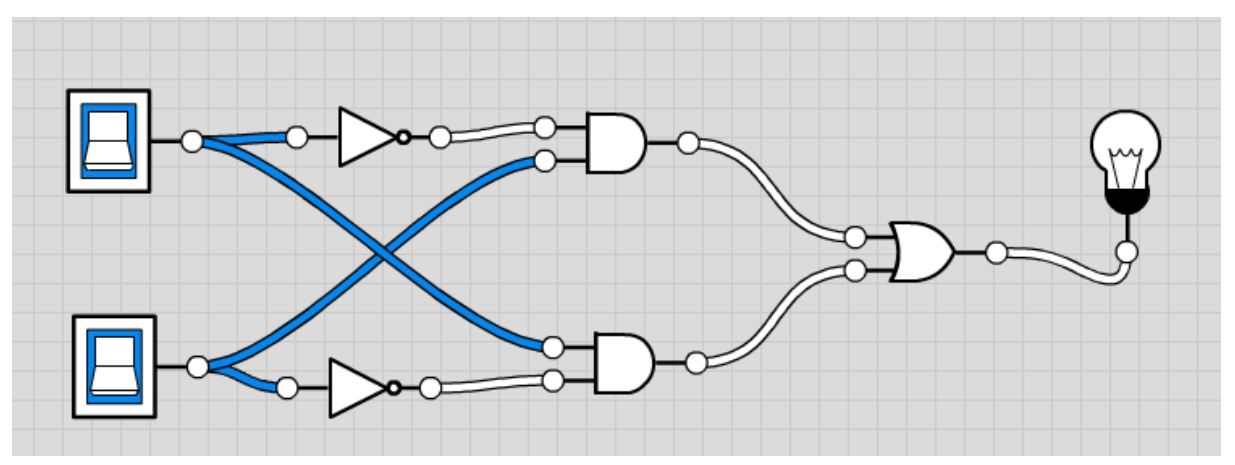

Şekil 2. "ÖZELVEYA" kapısının benzetim ortamında oluşturulması

**Ön Çalışma 1:** 'ÖZELVEYA' kapısı ile  $Y = \overline{X}_1 X_2 + X_1 \overline{X}_2$  işlemi gerçekleştirildiğinden, gerekli eşitliği sağlayacak devreyi 'VE', 'VEYA', ve 'DEĞİL' kapılarını kullanarak çiziniz. Doğruluk tablosunu oluşturup benzetim ortamında (https://logic.ly/demo/) test ediniz.

## **2. 'ÖZELVEYA DEĞİL' Kapısı (EXNOR GATE)**

 Yalnızca iki giriş ve bir çıkışa sahip olan 'ÖZELVEYA DEĞİL' kapısı ve "EXOR+NOT" eşdeğer devresi Şekil 3'te gösterilmektedir.

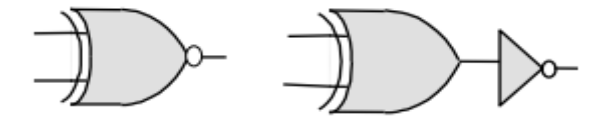

Şekil 3: 'ÖZELVEYA DEĞİL' kapısı sembolü ve 'EXOR+NOT' eşdeğeri

"ÖZELVEYA DEĞİL" kapısının çıkış fonksiyonu;

$$
Y = X_1 X_2 + \overline{X}_1 \overline{X}_2
$$

biçiminde formüle edilir. Giriş değişkenlerinin aynı değeri alması durumunda çıkış lojik '1', giriş değişkenlerinin farklı değerleri alması durumunda ise çıkış lojik '0' değerini alır. Bu işlem referans alınarak "ÖZELVEYADEĞİL" kapısı, 'eşitlik kapısı' olarak adlandırılır. Bu durumda Tablo 2' de verilen doğruluk tablosunu "ÖZELVEYA DEĞİL" kapısının çıkış fonksiyonuna göre doldurunuz.

| $\mathbf{X}_2$ | $\mathbf{X}_1$ | Y |
|----------------|----------------|---|
| $\Omega$       | $\Omega$       |   |
| $\theta$       |                |   |
|                | $\Omega$       |   |
|                |                |   |

Tablo 2: "ÖZELVEYA DEĞİL" kapısının doğruluk tablosu

 Şekil 4' de benzetim ortamında oluşturulan "ÖZELVEYA DEĞİL" kapısının lojik devresi gösterilmektedir.

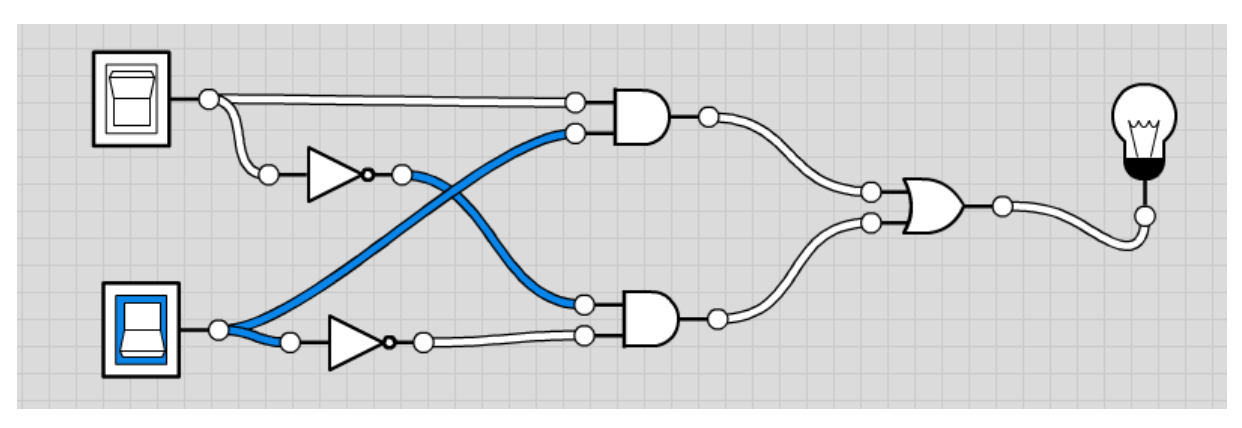

Şekil 4. "ÖZELVEYA DEĞİL" kapısının benzetim ortamında oluşturulması

**Ön Çalışma 2:** 'ÖZELVEYA DEĞİL' kapısı ile  $Y = X_1 X_2 + \overline{X}_1 \overline{X}_2$  işlemi gerçekleştirildiğinden, gerekli eşitliği sağlayacak devreyi 'VE', 'VEYA', ve 'DEĞİL' kapılarını kullanarak çiziniz. Doğruluk tablosunu oluşturup benzetim ortamında (https://logic.ly/demo/) test ediniz.

#### **3. YARIM TOPLAYICI (HALF ADDER)**

 Bir bitlik iki veriyi toplayan devrelere yarım toplayıcı (half adder) adı verilir. Bir yarım toplayıcın birer bitlik iki veri girişi için iki giriş, toplam ve oluşan eldenin gösterimi için iki tane çıkışı vardır. Şekil 5'te yarım toplayıcının blok şeması görülmektedir.

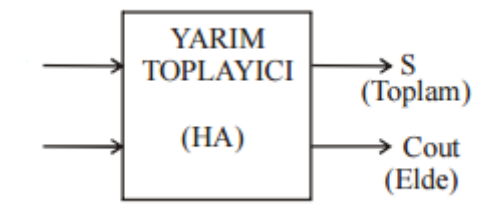

Sekil 5: Yarım toplayıcının blok seması

Bu devre,

- Girişlerine uygulanan birer bitlik 2 ikilik sayıyı toplar ve toplamı çıkışlara aktarır.  $(X_1+X_2)$  işlemini yapar.
- Çıkışlardan biri "S" (Sum) yani "toplam" çıkışıdır.
- Çıkışlardan diğeri "Cout" (Carry Out) yani "elde" çıkışıdır.
- Bu iki çıkış birlikte sonucu gösterirler. Adlarından da anlaşılacağı üzere "elde" çıkışı elde olup olmadığını gösterir. Bu çıkış "0" ise elde yok, "1" ise elde "1" var demektir.

Bilindiği gibi ikilik sayılarda toplama işleminde ;

 $0 + 0 = 0$  (Elde 0)

 $1 + 0 = 1$  (Elde 0)

 $0 + 1 = 1$  (Elde 0)

 $1 + 1 = 0$  (Elde 1)

olmaktadır. Yarım toplayıcının lojik devresi Şekil 6' da gösterilmektedir.

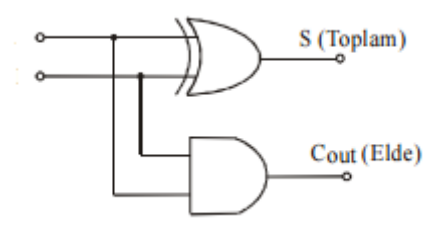

Şekil 6: Yarım toplayıcının lojik devresi

Yarım toplayıcı devresinin çıkış fonksiyonları aşağıdaki gibidir.

$$
S = X_1 \overline{X}_2 + \overline{X}_1 X_2
$$

$$
C_{out} = X_1 X_2
$$

Tablo 3'te yarım toplayıcının doğruluk tablosu verilmiştir.

|  | $\cup_{\text{out}}$ |  |
|--|---------------------|--|
|  |                     |  |
|  |                     |  |
|  |                     |  |
|  |                     |  |

Tablo 3: Yarım toplayıcının doğruluk tablosu

Şekil 7' de benzetim ortamında oluşturulan yarım toplayıcının lojik devresi görülmektedir.

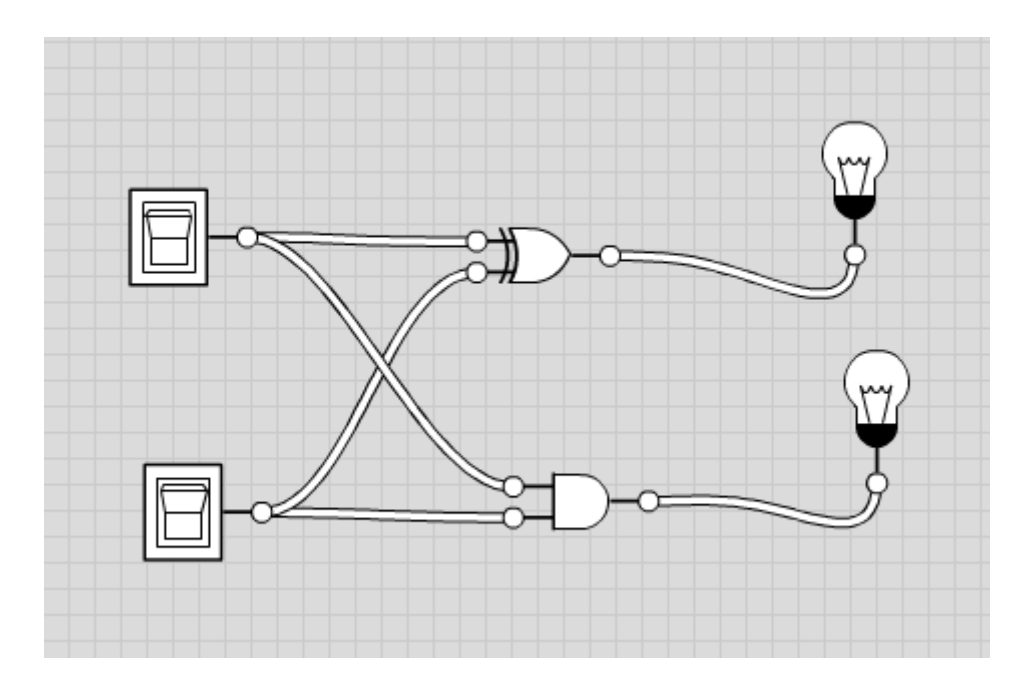

Şekil 7: Yarım toplayıcının benzetim ortamında oluşturulması

 Yarım toplayıcı devresinin çıkış fonksiyonunun 'AND', 'OR' ve 'DEĞİL' kapıları ile benzetim ortamında oluşturulmuş lojik devresi Şekil 8'de gösterilmektedir.

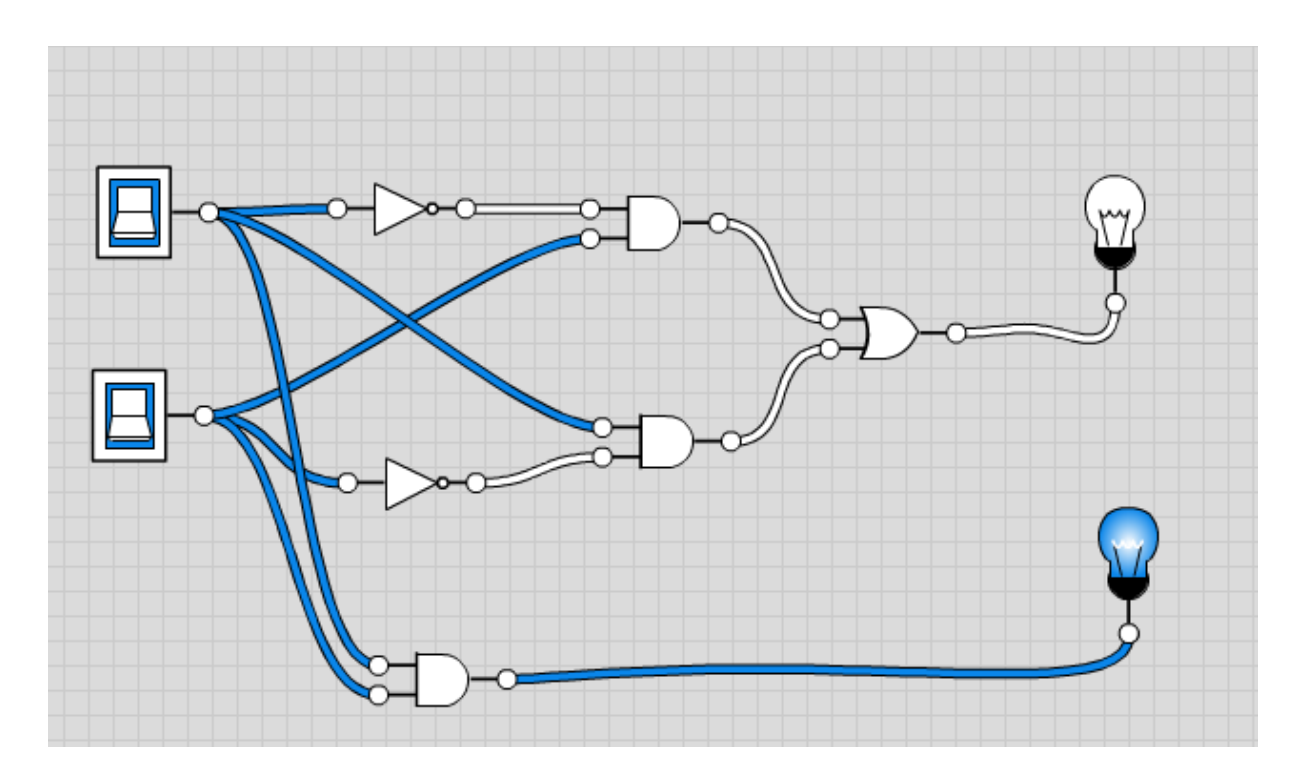

Şekil 8: Yarım toplayıcının benzetim ortamında 'AND', 'OR' ve 'DEĞİL' kapıları ile oluşturulması

**Ön Çalışma 3:** Doğruluk tablosundaki 4 değişik girişi, (0,0) (0,1) (1,0) ve (1,1) girişlerini, benzetim ortamında lojik devre üzerinde teker teker sırayla uygulayınız ve Tablo 3'teki doğruluk tablosunu doldurunuz.

**Ön Çalışma 4:** Doğruluk tablosundaki 4 değişik girişi, (0,0) (0,1) (1,0) ve (1,1) girişlerini, çıkış fonksiyonlarında  $X_1$  ve  $X_2$  yerine teker teker koyarak uygulayınız ve sonucun doğruluk tablosunda olduğu gibi olup olmadığını yorumlayınız.